# **[Newbie \(versione 1\) –](https://www.astrotrezzi.it/2014/02/newbie-versione-1-14022014/) [14/02/2014](https://www.astrotrezzi.it/2014/02/newbie-versione-1-14022014/)**

## **INTRODUZIONE**

**Newbie** è un'applicazione JAVA sviluppata nell'ambito del progetto "Constellation" e del corso di astrofotografia digitale on-line di ASTROtrezzi.it . Scopo del programma è studiare come cambia la terna tempo di esposizione, diaframma e sensibilità. Quante volte infatti ci siamo posti il problema di voler conoscere il nuovo valore del tempo di esposizione al variare dell'apertura del diaframma o della sensibilità o di entrambi? Dal punto di vista matematico, data la terna di valori iniziali tempo di esposizione t1, diaframma f1 e sensibilità ISO1, questi sono legati alla terna finale (t2,f2,ISO2) dalla relazione:

# **(t1:t2) x (f2:f1) x (f2:f1) x (ISO1/ISO2) = 1**

da cui fissati due dei tre parametri finali è possibile determinarne il terzo. Tempi, diaframmi ed ISO possono essere espressi in una qualsiasi unità di misura. Unico vincolo è che il tempo di esposizione deve essere espresso in forma decimale e non sessagesimale. Quindi 2 minuti e 30 secondi devono essere espressi come 2.5 minuti. Il programma ha finalità didattiche ma può essere utilizzato come comodo tool per sessioni astrofotografiche.

#### **INSTALLAZIONE**

Il programma **Newbie v.1** è compatibile con MacOSX, Linux e Windows. **Newbie** richiede solo l'installazione di JAVA 7 (<http://www.java.com/it/download/manual.jsp>). Per verificare se JAVA è già presente sul vostro computer andate alla pagina di test <http://www.java.com/it/download/testjava.jsp> . Scaricate quindi il file Newbie v1.jar dal link che trovate di seguito, copiatelo in una cartella qualsiasi del vostro computer (consigliamo la cartella Documenti) e quindi cliccateci sopra due volte per lanciarlo.

### **GUIDA ALL'UTILIZZO**

**Newbie v. 1** è stato sviluppato unicamente in lingua italiana. Cliccate due volte sul file Newbie v1.jar per lanciarlo. Si aprirà la schermata di **Newbie** come mostrato qui sotto:

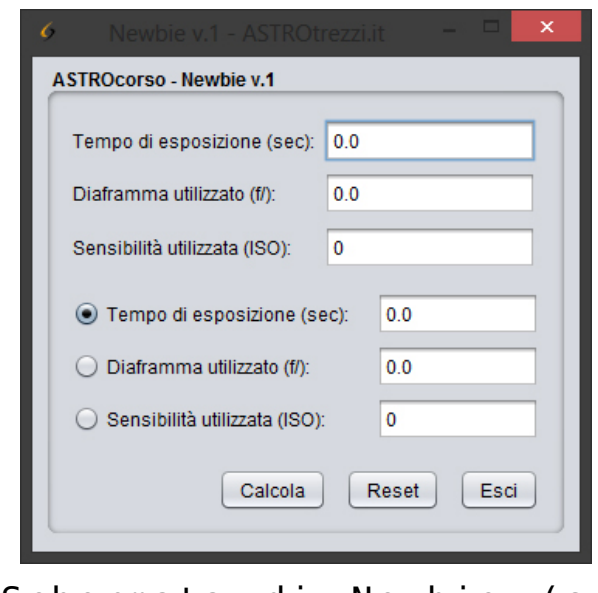

Schermata di Newbie (su Windows8).

A questo punto inserite partendo dall'alto i valori iniziali di **Tempo di esposizione** in secondi, **Diaframma utilizzato** espresso in f/ e **Sensibilità utilizzata** in ISO. Dopodiché decidete cosa volete calcolare cliccando su una delle tre opzioni messe a disposizione dal programma. Di default è selezionato il **Tempo di esposizione**. La voce selezionata dovrà essere lasciata invariata e quindi nel relativo campo dovrà apparire il valore zero. Riempite gli altri due campi con i valori finali (che possono, in uno dei due casi coincidere anche con quelli iniziali). Cliccate quindi su **Calcola** per eseguire il calcolo della voce selezionata. Per ritornare alle condizioni iniziali premete il tasto **Reset** altrimenti **Esci** per chiudere il programma. Se erroneamente si calcolano i parametri finali (t2,f2,ISO2) per valori di t1, f1 e/o ISO1 nulli, potrebbe apparire la scritta NaN. Premete Reset e inserite i valori corretti. **Newbie v.1** è pensato per tempi di esposizione superiori al secondo. Per valori inferiori al secondo consigliamo la consultazione della Tabella sottostante.

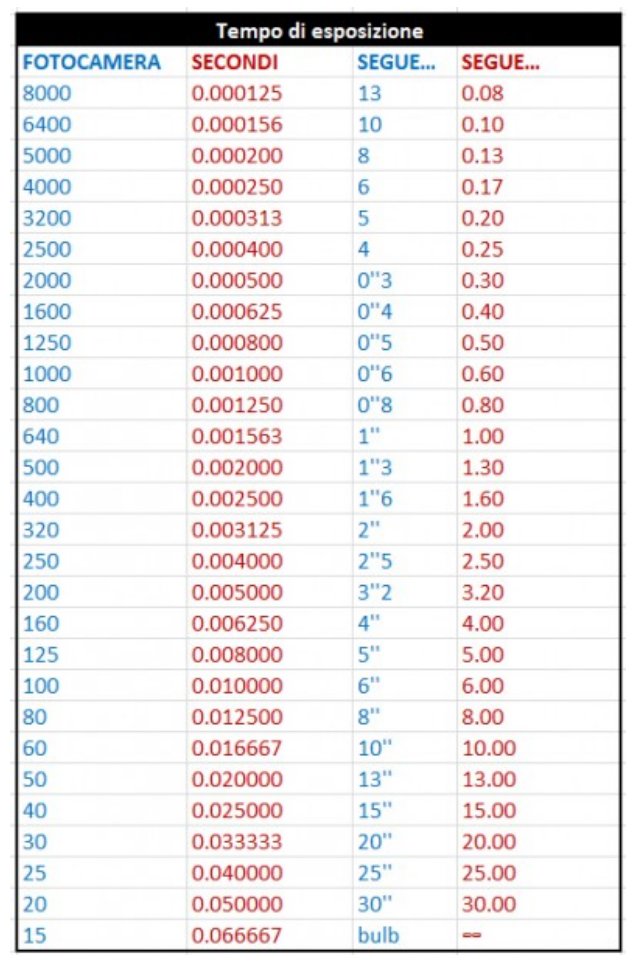

In blu i tempi di esposizione indicati nei menù delle fotocamere digitali più comuni, in rosso il valore degli stessi espressi in secondi. Alcuni modelli di fotocamere potrebbero non avere tutti i valori riportati in tabella.

#### **DISTRIBUZIONE E SVILUPPO**

**Newbie** è un programma open source completamente gratuito.

Malgrado questo è vietata la distribuzione se non autorizzata dall'autore. Tale autorizzazione può essere richiesta inviando un e-mail all'indirizzo [davide@astrotrezzi.it](mailto://davide@astrotrezzi.it) . E' possibile scaricare il sorgente direttamente da questo sito (vedi sezione DOWNLOAD). Per partecipare allo sviluppo di **Newbie** e degli altri applicativi di Constellation inviate un mail a [ricerca@astrotrezzi.it](mailto:ricerca@astrotrezzi.it) *.*

## **DOWNLOAD**

Di seguito riportiamo il link per scaricare il programma **Newbie v.1** ed il sorgente per sviluppatori:

**Newbie versione 1** : programma ([JAR](http://www.astrotrezzi.it/astrosoftware/newbie/Newbie_v1.jar)) , sorgente per sviluppatori [\(ZIP](http://www.astrotrezzi.it/astrosoftware/newbie/Newbie_v1.zip))

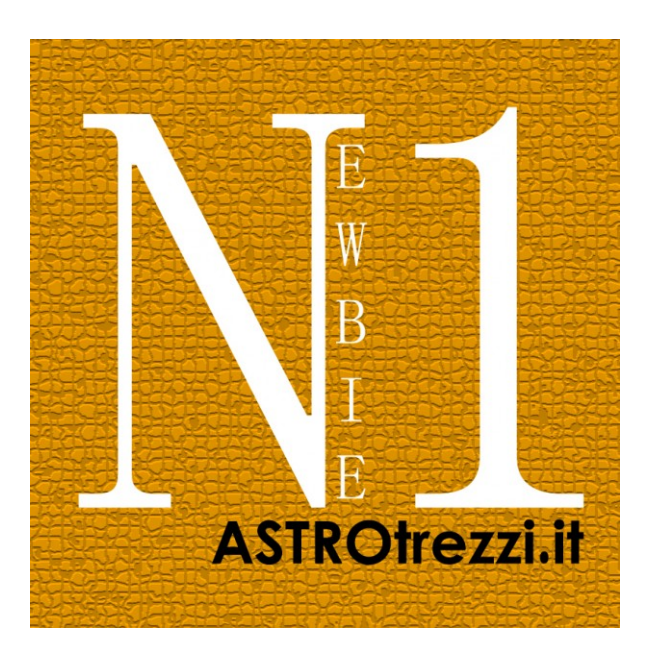